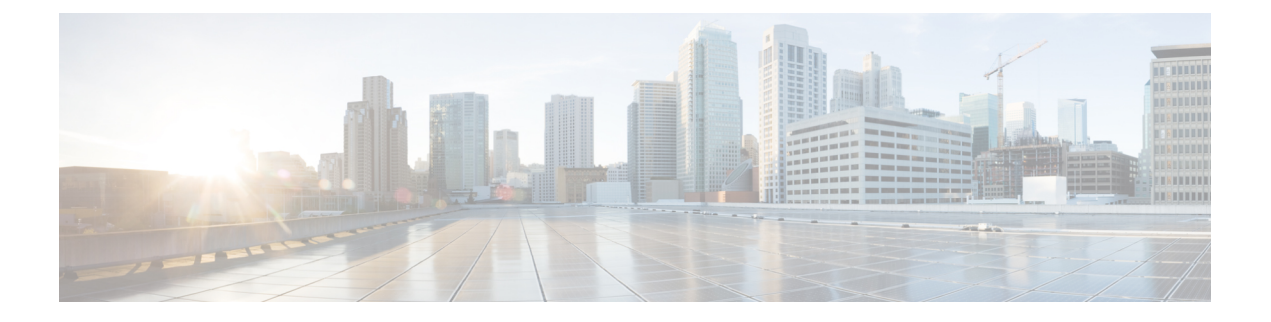

# フラッシュ ファイル システムの操作

- 機能情報の確認 (1 ページ)
- フラッシュ ファイル システムについて (1 ページ)
- 使用可能なファイル システムの表示 (2 ページ)
- デフォルト ファイル システムの設定 (5 ページ)
- ファイル システムのファイルに関する情報の表示 (5 ページ)
- ディレクトリの変更および作業ディレクトリの表示 (6 ページ)
- ディレクトリの作成 (7 ページ)
- ファイルのコピー (8 ページ)
- ファイルの作成、表示、および抽出 (10 ページ)
- フラッシュ ファイル システムに関するその他の関連資料 (12 ページ)
- フラッシュファイルシステムの機能履歴 (13 ページ)

### 機能情報の確認

ご使用のソフトウェアリリースでは、このモジュールで説明されるすべての機能がサポートさ れているとは限りません。最新の機能情報および警告については、使用するプラットフォーム およびソフトウェア リリースの Bug Search Tool およびリリース ノートを参照してください。 このモジュールに記載されている機能の詳細を検索し、各機能がサポートされているリリース のリストを確認する場合は、このモジュールの最後にある機能情報の表を参照してください。

プラットフォームのサポートおよびシスコソフトウェアイメージのサポートに関する情報を検 索するには、Cisco Feature Navigator を使用します。Cisco Feature Navigator には、 <http://www.cisco.com/go/cfn> からアクセスします。Cisco.com のアカウントは必要ありません。

## フラッシュ ファイル システムについて

フラッシュ ファイル システムは、ファイルを格納できる単一のフラッシュ デバイスです。ソ フトウェア バンドルおよびコンフィギュレーション ファイルの管理に役立つ複数のコマンド も備えています。device のデフォルトのフラッシュファイルシステムは flash: です。

アクティブなdeviceまたは任意のスタック メンバから見ると、flash: はローカル フラッシュ デ バイスを指します。これは、ファイルシステムが表示されているいるのと同じdeviceに接続さ れているデバイスです。deviceスタックでは、さまざまなスタックメンバからの各フラッシュ デバイスを、アクティブなdeviceから参照できます。これらのフラッシュファイルシステムの 名前には、対応するdeviceメンバ番号が含まれています。たとえば、アクティブなdeviceから 参照できる flash-3: は、スタックメンバ 3 にある flash: と同じファイルシステムを指します。 deviceスタックにあるフラッシュファイルシステムを含む、すべてのファイルシステムのリス トを表示するには、**show file systems** 特権 EXEC コマンドを使用します。

deviceスタックでは、一度に1人のユーザのみが、ソフトウェアバンドルおよびコンフィギュ レーション ファイルを管理できます。

### 使用可能なファイル システムの表示

deviceで使用可能なファイルシステムを表示するには、**show file systems**特権EXECコマンドを 使用します(次のスタンドアロンdeviceの例を参照)。

```
デバイス# show file systems
Size(b) Free(b) Type Flags Prefixes
- - opaque rw system:
- - opaque rw tmpsys:
1651314688 1559785472 disk rw crashinfo:
* 11353194496 9693396992 disk rw flash:
8049967104 7959392256 disk ro webui:
- - opaque rw null:
- - opaque ro tar:
- - network rw tftp:
2097152 2080848 nvram rw nvram:
- - opaque wo syslog:
- - network rw rcp:
- - network rw http:
- - network rw ftp:
- - network rw scp:
- - network rw https:
- - opaque ro cns:
デバイス# show file systems
File Systems:
     Size(b) Free(b) Type Flags Prefixes
                   - opaque rw system:
 - - opaque rw tmpsys:
                                    bootflash: flash:
   1651314688 1232220160 disk rw crashinfo:
 118148280320 112084115456 disk rw disk0:
   189628416 145387520 disk rw usbflash0:
   7763918848 7696850944 disk ro webui:
          - - - opaque rw null:
                        opaque ro tar:
                    - network rw tftp:
```
33554432 33532852 nvram rw nvram:

opaque wo syslog: network rw rcp:

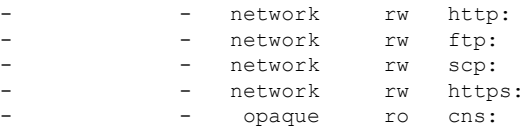

次の例では、deviceスタックを示します。この例では、アクティブな device がスタック メンバ 1です。スタック メンバ2のファイル システムはフラッシュ2として表示されます。スタック メンバ 3 のファイル システムはフラッシュ 3 として表示されます。同様にして、スタック メ ンバ 9 まで、スタック メンバ 9 はフラッシュ 9、。また、この例では、次のように、crashinfo ディレクトリと、アクティブなdeviceに接続された USB フラッシュドライブも示します。

#### デバイス# **show file systems** File Systems:

Size(b) Free(b) Type Flags Prefixes - - opaque rw system: - - opaque rw tmpsys: 1651314688 1520742400 disk rw crashinfo: crashinfo-1: 1651507200 1516240896 disk rw crashinfo-2: stby-crashinfo: 1651507200 1517289472 disk rw crashinfo-3: 1651507200 1519386624 disk rw crashinfo-4: 1651507200 1524629504 disk rw crashinfo-5: 1651507200 1523580928 disk rw crashinfo-6: 1651507200 1517289472 disk rw crashinfo-7: 1651507200 1526726656 disk rw crashinfo-8: \* 11353194496 7916576768 disk rw flash: flash-1: 11353980928 7944011776 disk rw flash-2: stby-flash: 11353980928 7876902912 disk rw flash-3: 11353980928 7944011776 disk rw flash-4: 11353980928 7939817472 disk rw flash-5: 11353980928 7944011776 disk rw flash-6: 11353980928 7944011776 disk rw flash-7: 11353980928 7944011776 disk rw flash-8: 3824013312 3756507136 disk ro webui: - - opaque rw null: - - opaque ro tar: - - network rw tftp: 2097152 2052489 nvram rw nvram: - - opaque wo syslog: - - network rw rcp: - - network rw http: - - network rw ftp: - - network rw scp: - - network rw https: - - opaque ro cns: 2097152 2052489 nvram rw stby-nvram: - - nvram rw stby-rcsf: - - opaque rw revrcsf:

表 **<sup>1</sup> : show file systems** のフィールドの説明

| フィールド   | 値                           |
|---------|-----------------------------|
| Size(b) | ファイル システムのメモリ サイズ(バイト単位)です。 |
| Free(b) | ファイル システムの空きメモリ サイズ(バイト単位)で |

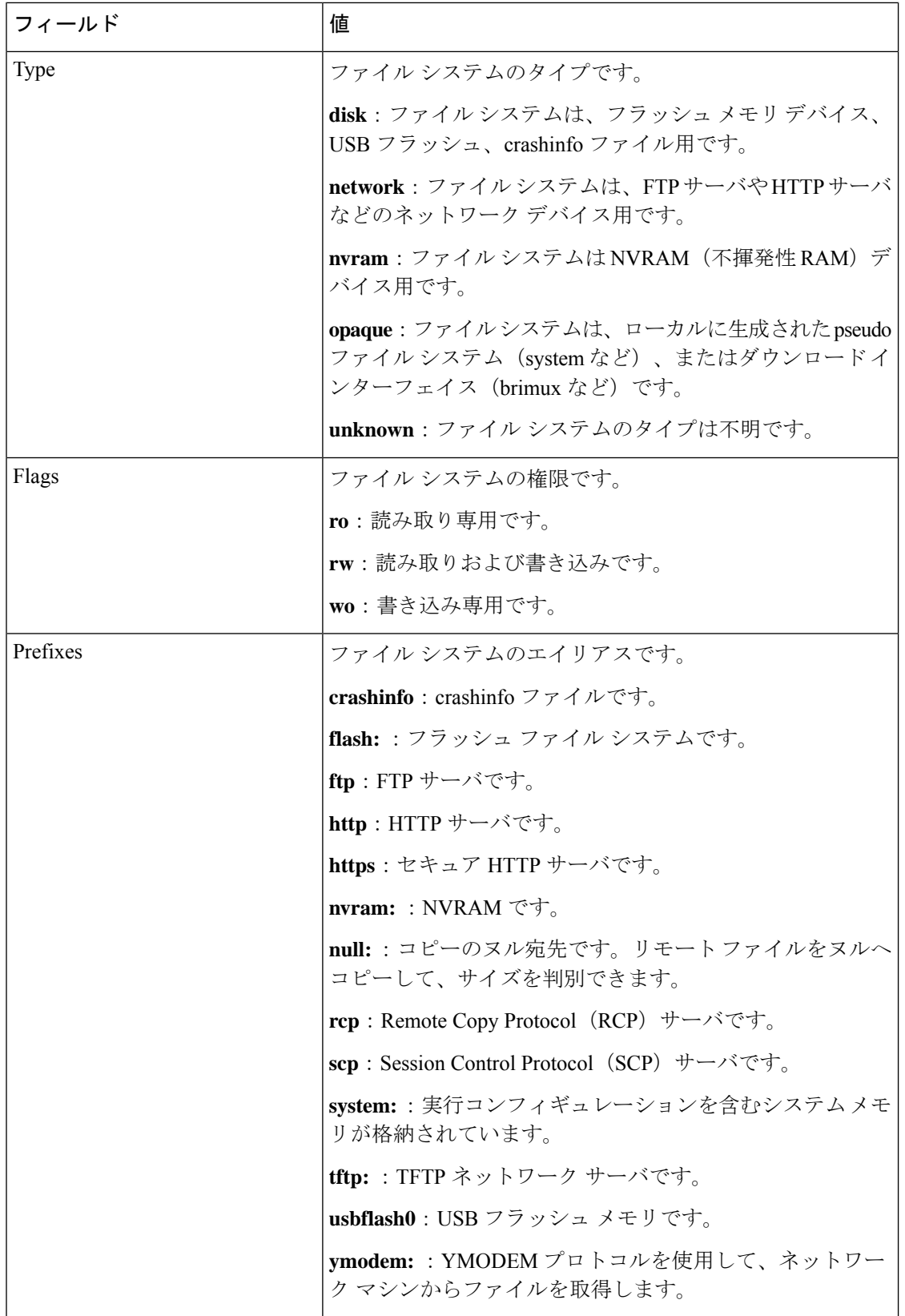

## デフォルト ファイル システムの設定

デフォルトのファイル システムとして使用されるファイル システムまたはディレクトリを指 定するには、**cd** *filesystem:* 特権 EXEC コマンドを使用します。デフォルト ファイル システム を設定すると、関連するコマンドを実行するときに *filesystem:* 引数を省略できます。たとえ ば、オプションの *filesystem:* 引数を持つすべての特権 EXEC コマンドでは、**cd** コマンドで指定 されたファイル システムが使用されます。

デフォルトでは、デフォルト ファイル システムは *flash:* です。

**cd** コマンドで指定された現在のデフォルトのファイル システムを表示するには、**pwd** 特権 EXEC コマンドを使用します。

## ファイル システムのファイルに関する情報の表示

ファイルシステムの内容を操作する前に、そのリストを表示できます。たとえば、新しいコン フィギュレーション ファイルをフラッシュ メモリにコピーする前に、ファイル システムに同 じ名前のコンフィギュレーションファイルが格納されていないことを確認できます。同様に、 フラッシュ コンフィギュレーション ファイルを別の場所にコピーする前に、ファイル名を確 認して、その名前を別のコマンドで使用できます。ファイルシステムのファイルに関する情報 を表示するには、次の表に記載する特権 EXEC コマンドのいずれかを使用します。

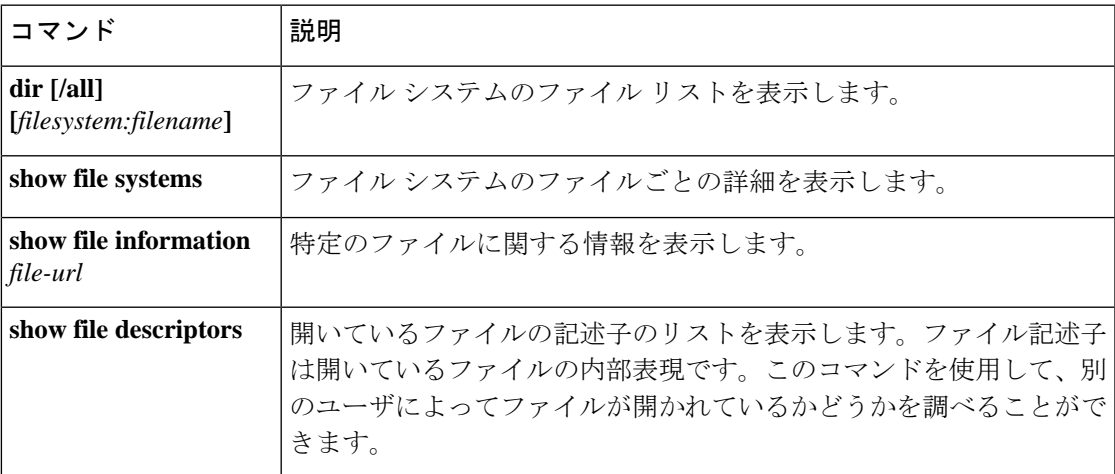

#### 表 **2 :** ファイルに関する情報を表示するためのコマンド

たとえば、ファイルシステムのすべてのファイルのリストを表示するには、次のように **dir** 特 権 EXEC コマンドを使用します。

```
device# dir flash:
DDirectory of bootflash:/
```
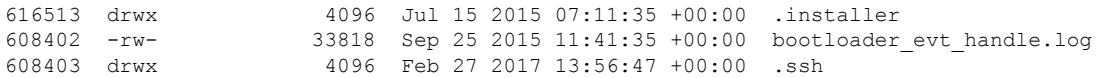

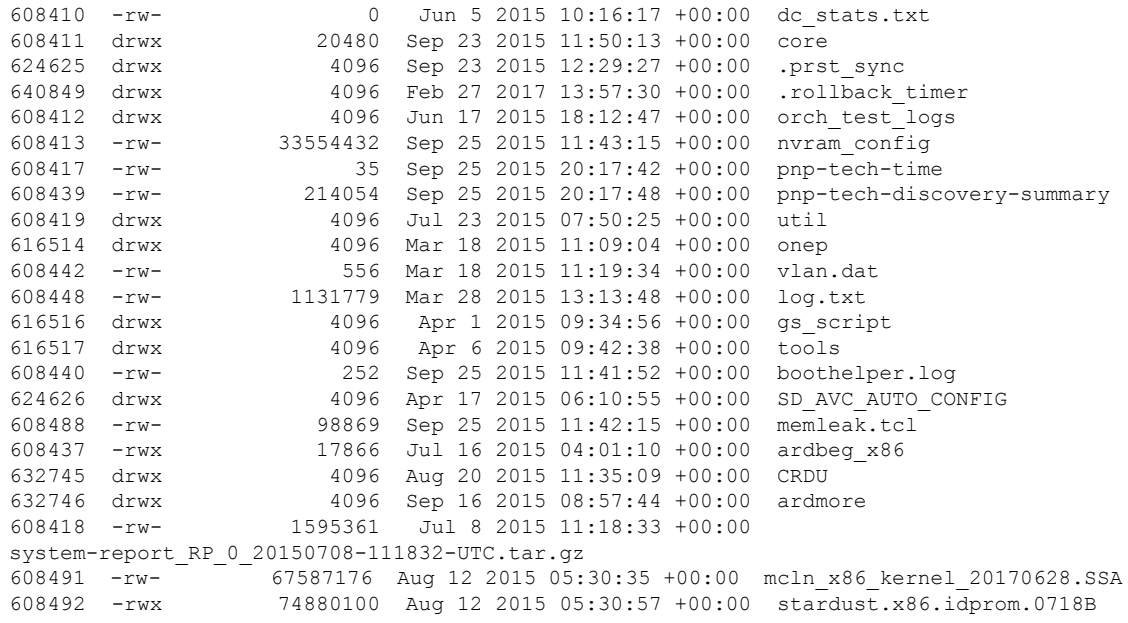

```
11250098176 bytes total (9128050688 bytes free)
device#
```
# ディレクトリの変更および作業ディレクトリの表示

ディレクトリを変更し、作業ディレクトリを表示するには、次の手順を実行します。

### 手順の概要

- **1. enable**
- **2. dir** *filesystem:*
- **3. cd** *directory\_name*
- **4. pwd**
- **5. cd**

### 手順の詳細

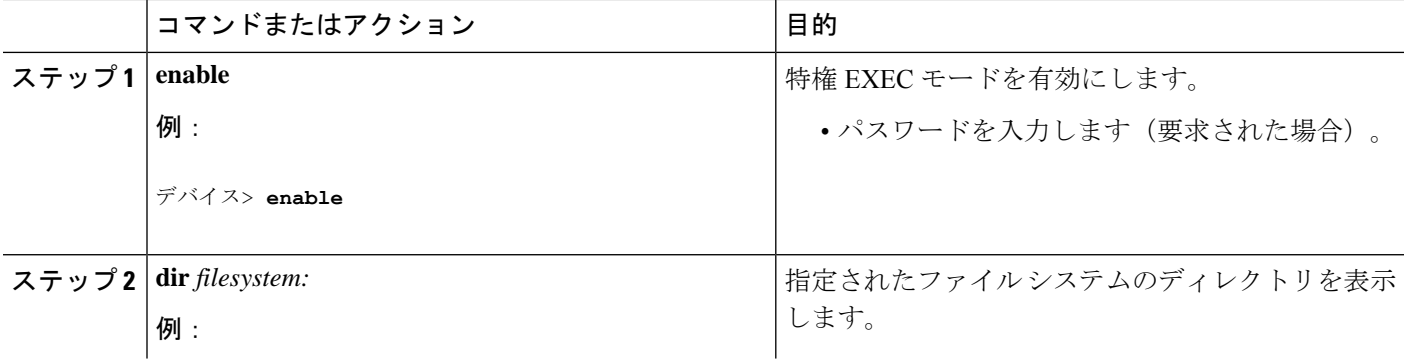

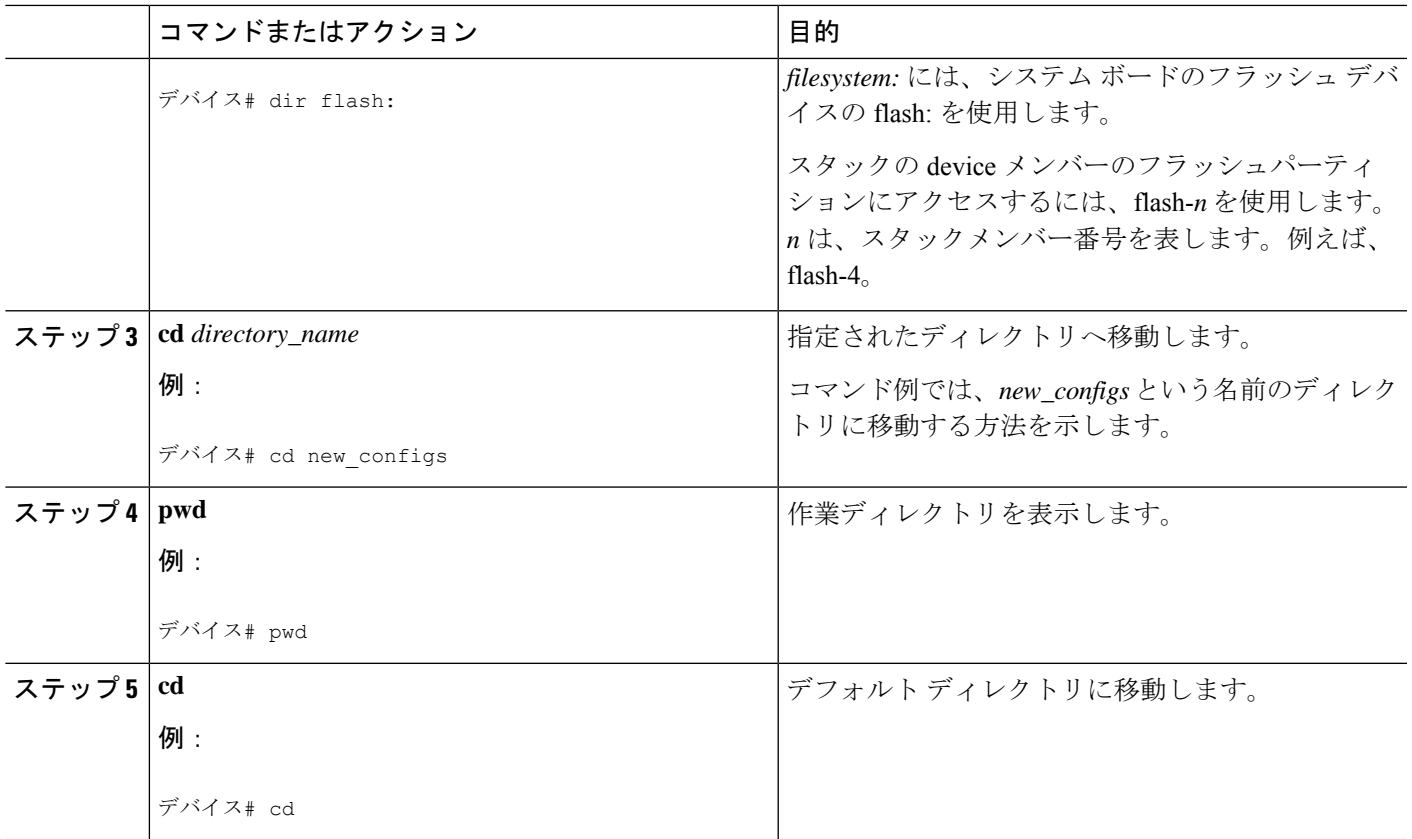

# ディレクトリの作成

特権 EXEC モードを開始して、ディレクトリを作成するには次の手順を実行します。

### 手順の概要

- **1. dir** *filesystem:*
- **2. mkdir** *directory\_name*
- **3. dir** *filesystem:*

### 手順の詳細

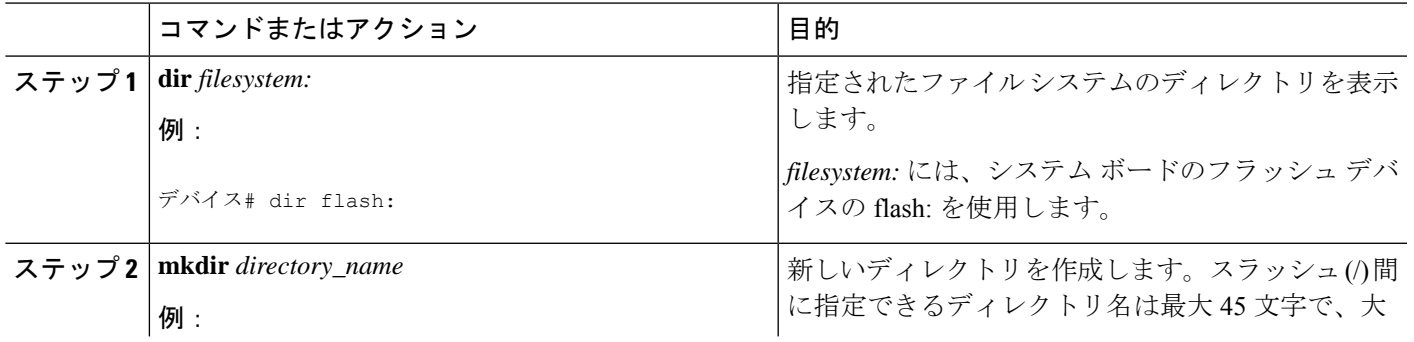

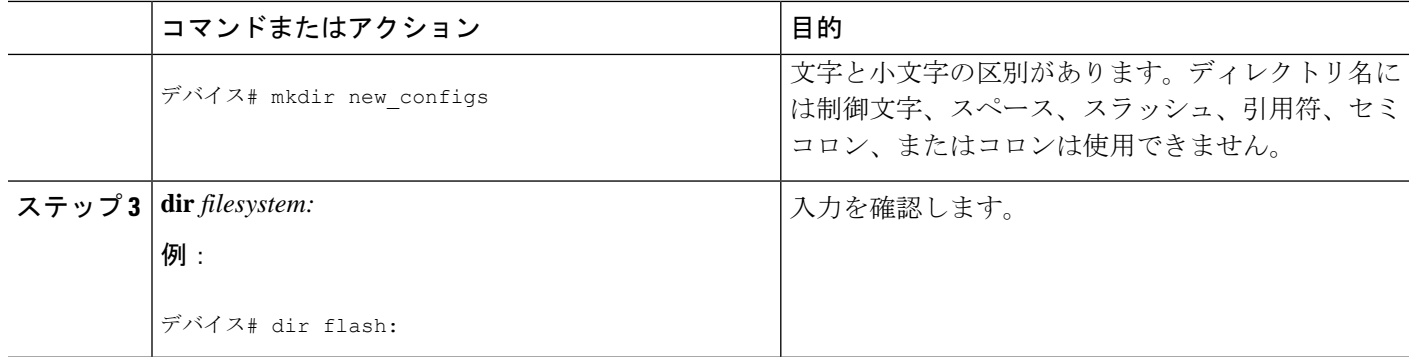

### ディレクトリの削除

ディレクトリを、その内部のすべてのファイルおよびサブディレクトリとともに削除するに は、**delete /force /recursive** *filesystem:/file-url* 特権 EXEC コマンドを使用します。

名前で指定されたディレクトリを、その内部のすべてのサブディレクトリおよびファイルとと もに削除するには、**/recursive** キーワードを使用します。ディレクトリ内のファイルごとに表 示される、削除を確認するためのプロンプトを省略するには、**/force**キーワードを使用します。 この削除プロセスを実行すると、最初に 1 度だけプロンプトが表示されます。

*filesystem* には、システム ボードのフラッシュ デバイスの **flash:** を使用します。*file-url* には、 削除するディレクトリの名前を入力します。ディレクトリ内のすべてのファイルおよびディレ クトリが削除されます。

$$
\overbrace{\phantom{a}}^{\Lambda}
$$

注意 ディレクトリが削除された場合、その内容は回復できません。

## ファイルのコピー

送信元から宛先にファイルをコピーするには、**copy** *source-url destination-url* 特権 EXEC コマン ドを使用します。送信元および宛先のURLには、**running-config**および**startup-config**キーワー ドショートカットを使用できます。たとえば、**copy running-config startup-config**コマンドは、 現在実行中のコンフィギュレーション ファイルをフラッシュメモリの NVRAM セクションに 保存し、システム初期化の際にコンフィギュレーションファイルとして使用されるようにしま す。

XMODEMまたはYMODEMプロトコルを使用するネットワークマシンのファイルに対する送 信元として特殊なファイルシステム(**xmodem:**、**ymodem:**)を指定し、そこからコピーするこ ともできます。

ネットワークファイルシステムのURLには、ftp:、rcp:、tftp:、scp:、http:、https:などがあり、 構文は次のとおりです。

• FTP: ftp:[[//username [:password]@location]/directory]/filename

- RCP: rcp:[[//username@location]/directory]/filename
- TFTP: tftp:[[//location]/directory]/filename
- SCP: scp: $\lceil$ //username  $\lceil$ :password $\rceil$ @location]/directory]/filename
- HTTP: http: $\lceil$ //username [:password]@location]/directory]/filename
- HTTPS: https: $\lceil$ //username [:password]@location]/directory]/filename

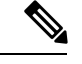

```
(注)
```
パスワードに特殊文字「@」を含めることはできません。文字「@」を使用すると、コピーで サーバの IP アドレスを解析できません。

ローカルにある書き込み可能なファイル システムには flash: などがあります。

送信元および宛先の組み合わせによっては、無効な場合があります。特に、次に示す組み合わ せの場合は、コピーできません。

- 実行コンフィギュレーションから実行コンフィギュレーションへ
- スタートアップ コンフィギュレーションからスタートアップ コンフィギュレーションへ
- デバイスから同じ名前のデバイスに(たとえば、**copy flash: flash:** コマンドは無効)

### ファイルの削除

フラッシュ メモリ デバイスのファイルが不要になった場合は、そのファイルを永久に削除で きます。指定されたフラッシュ デバイスからファイルまたはディレクトリを削除するには、 **delete** [**/force**] [**/recursive**] [*filesystem:*]*/file-url* 特権 EXEC コマンドを使用します。

ディレクトリを、その内部のすべてのサブディレクトリやファイルとともに削除するに は、**/recursive** キーワードを使用します。ディレクトリ内のファイルごとに表示される、削除 を確認するためのプロンプトを省略するには、 **/force** キーワードを使用します。この削除プロ セスを実行すると、最初に 1 度だけプロンプトが表示されます。**archive download-sw** コマン ドでインストールされ、不要になった古いソフトウェアイメージを削除するには、**/force** キー ワードおよび **/recursive** キーワードを使用します。

*filesystem:* オプションを省略すると、deviceは **cd** コマンドで指定したデフォルトのデバイスを 使用します。
file-url には、削除するファイルのパス (ディレクトリ)および名前を指定しま す。

ファイルを削除しようとすると、削除の確認を求めるプロンプトが表示されます。

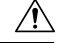

注意 ファイルが削除された場合、その内容は回復できません。

ここでは、デフォルトのフラッシュ メモリ デバイスからファイル *myconfig* を削除する例を示 します。

デバイス# **delete myconfig**

# ファイルの作成、表示、および抽出

ファイルを作成してそこにファイルを書き込んだり、ファイル内のファイルをリスト表示した り、ファイルからファイルを抽出したりできます(次の項を参照)。

ファイルの作成、内容の表示、およびファイルの抽出を行うには、特権EXECコマンドで次の 手順を実行します。

#### 手順の概要

- **1. archive tar /create** *destination-url* **flash:** */file-url*
- **2. archive tar /table** *source-url*
- **3. archive tar /xtract** *source-url* **flash:**/*file-url* [*dir/file...* ]
- **4. more** [ /**ascii** | /**binary** | /**ebcdic**] /*file-url*

#### 手順の詳細

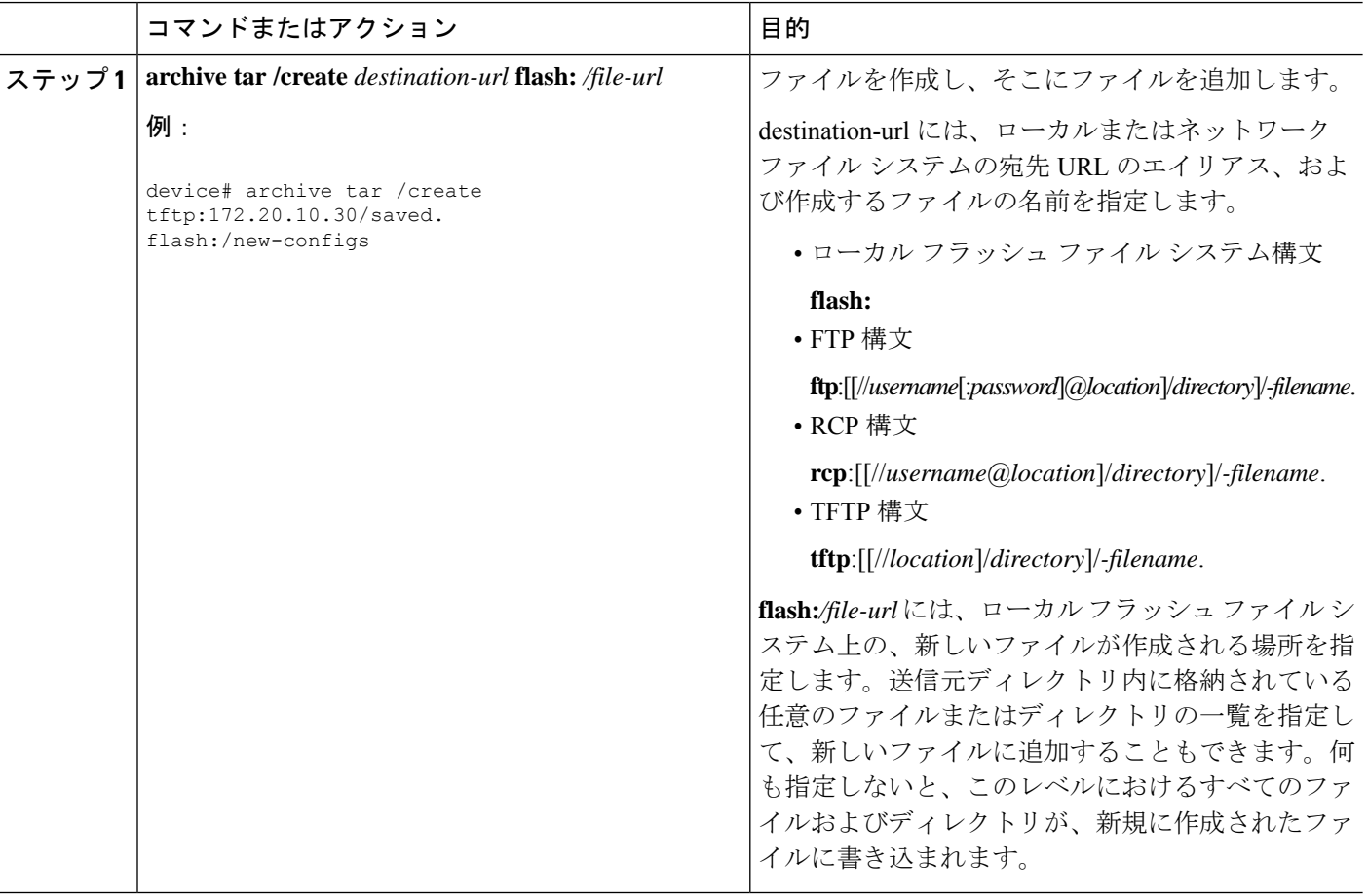

Ι

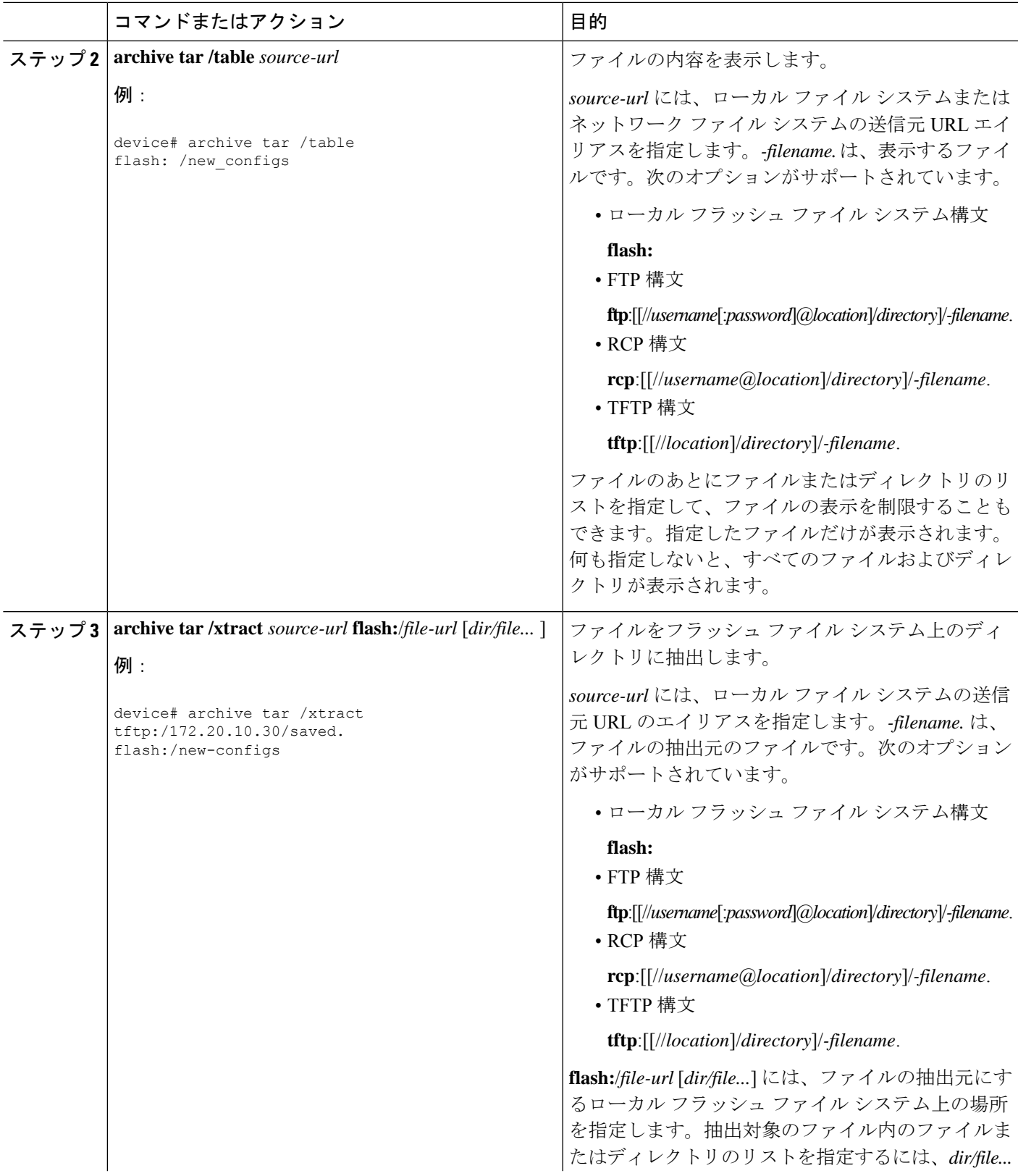

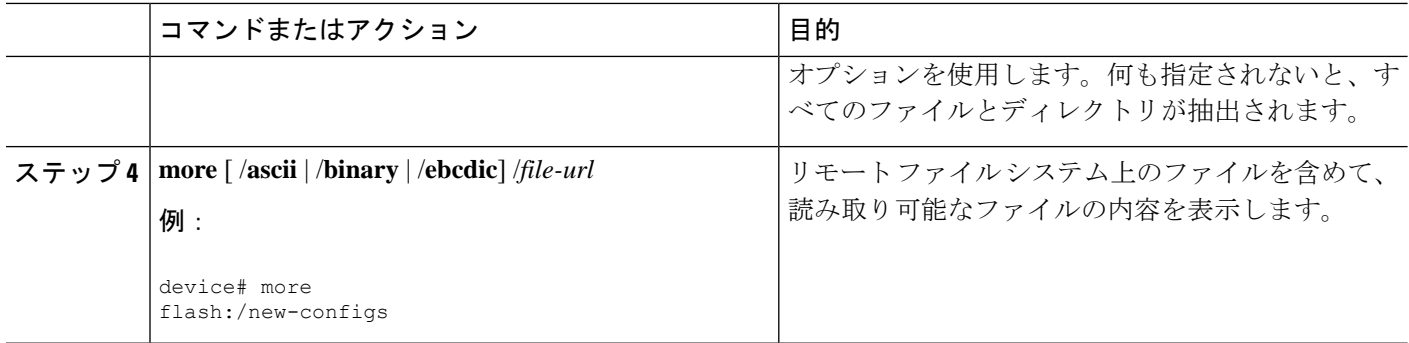

# フラッシュファイルシステムに関するその他の関連資料

### 関連資料

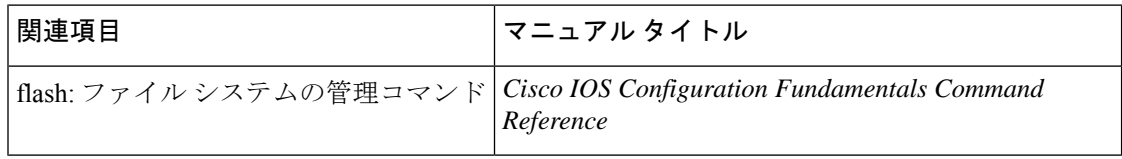

### 標準

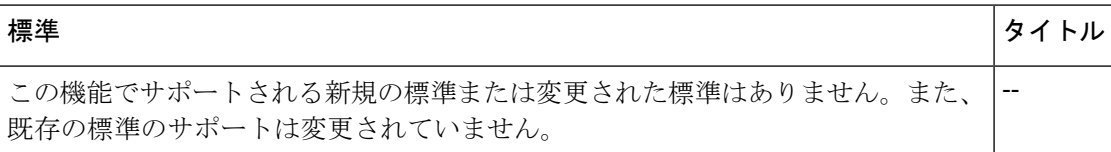

### **MIB**

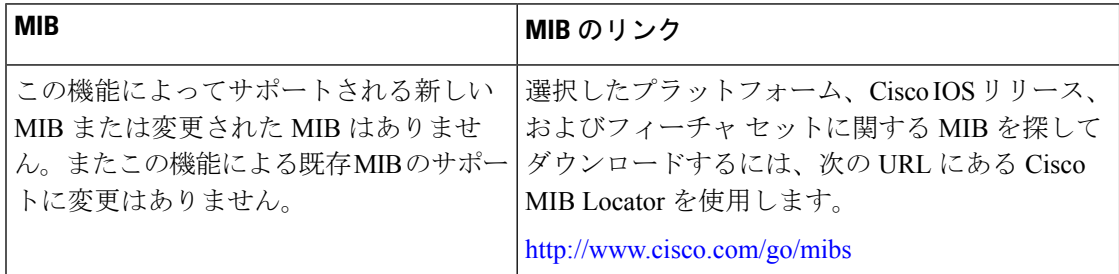

### **RFC**

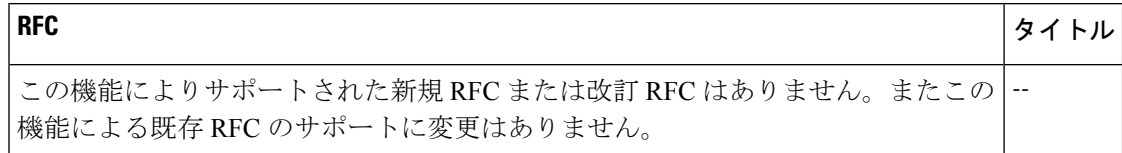

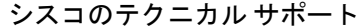

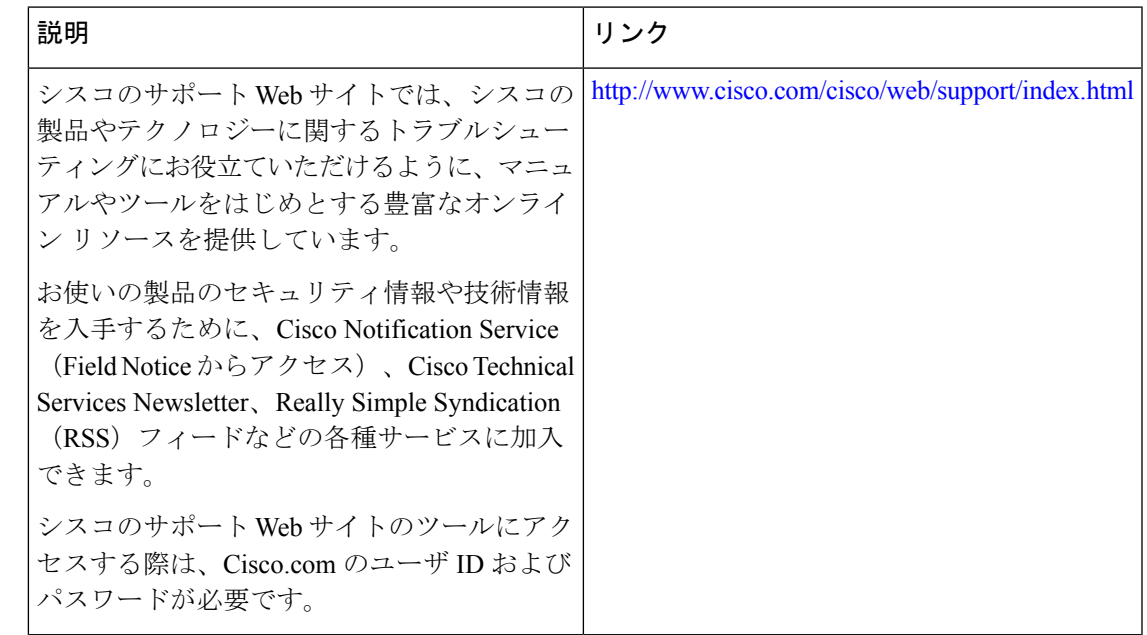

## フラッシュファイルシステムの機能履歴

次の表に、このモジュールで説明する機能のリリースおよび関連情報を示します。

これらの機能は、特に明記されていない限り、導入されたリリース以降のすべてのリリースで 使用できます。

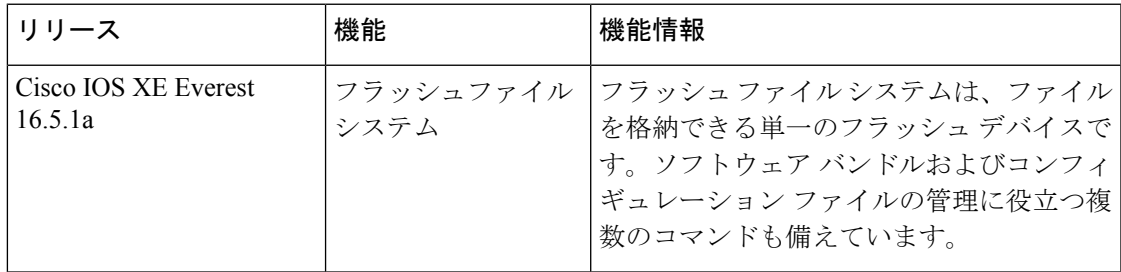

CiscoFeature Navigatorを使用すると、プラットフォームおよびソフトウェアイメージのサポー ト情報を検索できます。Cisco Feature Navigator には、<http://www.cisco.com/go/cfn> [英語] からア クセスします。

I

翻訳について

このドキュメントは、米国シスコ発行ドキュメントの参考和訳です。リンク情報につきましては 、日本語版掲載時点で、英語版にアップデートがあり、リンク先のページが移動/変更されている 場合がありますことをご了承ください。あくまでも参考和訳となりますので、正式な内容につい ては米国サイトのドキュメントを参照ください。